# **Recommendations Against Password Spray Attacks Impacting Remote Access VPN Services**

## **Contents**

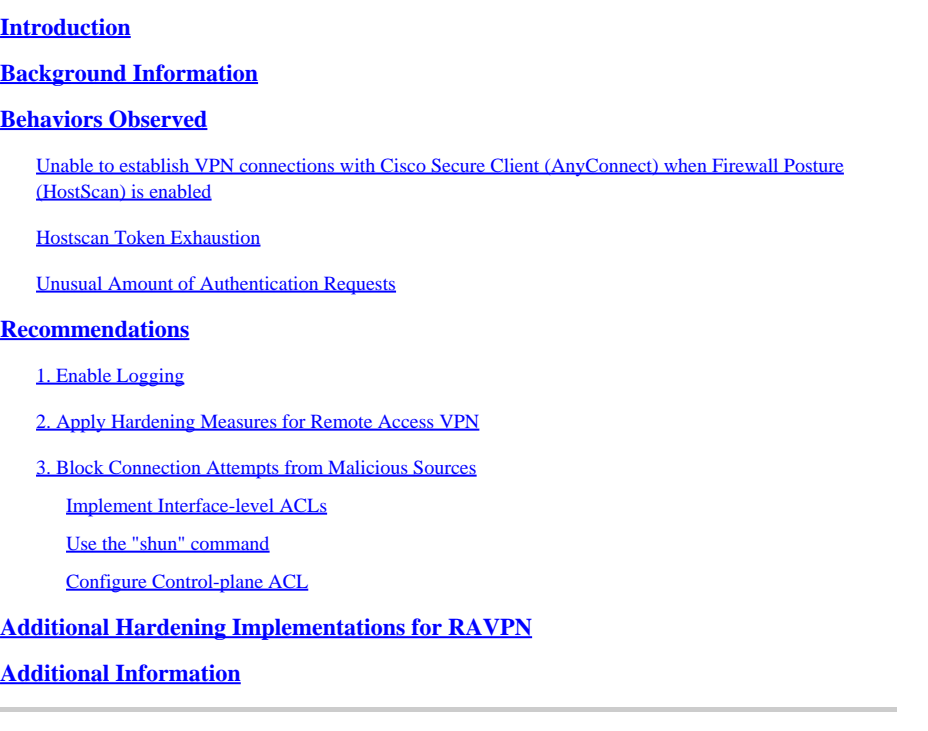

## <span id="page-0-0"></span>**Introduction**

This document describes recommendations to consider against hostcan token allocation failures in Secure Firewall, derived from password-spray attacks.

## <span id="page-0-1"></span>**Background Information**

When attempting to establish a RAVPN connection using Cisco Secure Client (AnyConnect), users can intermittently encounter an error message that states, **"Unable to complete connection. Cisco Secure Desktop not installed on the client."**. This behavior typically arises when there is a failure to allocate a hostscan token by the VPN headend, either a Cisco Secure Firewall Adaptive Security Appliance (ASA) or Threat Defense (FTD). Notably, this allocation failure correlates with instances of brute-force attacks targeting the Secure Firewall infrastructure and is currently being addressed with the utmost urgency under [Cisco bug ID CSCwj45822.](https://tools.cisco.com/bugsearch/bug/CSCwj45822)

## <span id="page-0-2"></span>**Behaviors Observed**

## <span id="page-0-3"></span>**Unable to establish VPN connections with Cisco Secure Client (AnyConnect) when Firewall Posture (HostScan) is enabled**

When attempting to establish a VPN connection using Cisco Secure Client (AnyConnect), users can intermittently encounter an error message that states, "**Unable to complete connection. Cisco Secure Desktop not installed on the client."** This issue prevents the successful completion of the VPN connection

## Cisco Secure Client

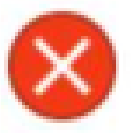

Unable to complete connection: Cisco Secure Desktop not installed on the client

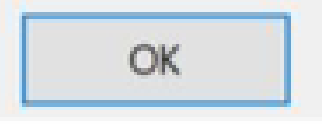

Note: This specific behavior occurs only when Firewall Posture (HostScan) is enabled at the headend, regardless of the Secure Client or AnyConnect version used.

### <span id="page-1-0"></span>**Hostscan Token Exhaustion**

The VPN headend Cisco Secure Firewall Adaptive Security Appliance (ASA) or Threat Defense (FTD) shows symptoms of hostscan token allocation failures. To verify this, run the **debug menu webvpn 187 0** command.

<#root>

ASA# debug menu webvpn 187 0 Allocated Hostscan token = 1000 **Hostscan token allocate failure = xxx - - - - > Increments**

**Note:** The occurrence of this issue is a consequence of the attacks. The matter is currently being addressed with the utmost urgency under Cisco bug ID [CSCwj45822.](https://tools.cisco.com/bugsearch/bug/CSCwj45822)

### <span id="page-1-1"></span>**Unusual Amount of Authentication Requests**

The VPN headend Cisco Secure Firewall ASA or FTD shows symptoms of password-spray attacks with 100-thousands or millions of rejected authentication attempts.

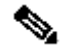

**Note:** These unusual attempts to authenticate can be directed towards either the LOCAL database or external authentication servers.

The best way to detect this is by looking at the syslog. Look for an unusual number of any of the next ASA syslog IDs:

• % $ASA-6-113015$ 

<#root>

```
%ASA-6-113015
```

```
: AAA user authentication Rejected : reason = User was not found : local database :
```
**user**

```
 = admin : user
```
#### **IP**

- = *x.x.x.x*
	- %ASA-6-113005

<#root>

#### **%ASA-6-113005**

```
: AAA user authentication Rejected : reason = Unspecified : server = x.x.x.x : user = ***** : user IP =
```
• %ASA-6-716039

<#root>

#### **%ASA-6-716039**

: Group <DfltGrpPolicy> User <admin> IP <x.x.x.x> Authentication: rejected, Session Type: WebVPN.

The username is always hidden until the **no logging hide username** command is configured on the ASA.

**Note**: This gives insight into verifying if valid users are generated or known by offending IPs however, please be cautious as usernames will be visible in the logs.

To verify, log in to the ASA or FTD Command Line Interface (CLI), run the **show aaa-server** command, and investigate for an unusual number of attempted and rejected authentication requests to any of the configured AAA servers:

```
<#root>
ciscoasa# show aaa-server
Server Group: LDAP-SERVER - - - - - >>>> Sprays against external server
Server Protocol: ldap
Server Hostname: ldap-server.example.com
Server Address: 10.10.10.10
Server port: 636
Server status: ACTIVE, Last transaction at unknown
Number of pending requests 0
Average round trip time 0ms
Number of authentication requests 2228536 - - - - - >>>> Unusual increments
Number of authorization requests 0
Number of accounting requests 0
Number of retransmissions 0
Number of accepts 1312
Number of rejects 2225363 - - - - - >>>> Unusual increments / Unusual rejection rate
Number of challenges 0
Number of malformed responses 0
Number of bad authenticators 0
Number of timeouts 1
Number of unrecognized responses 0
```
## <span id="page-3-0"></span>**Recommendations**

While there is currently no single solution to completely eliminate the risk, you can review and apply the next recommended practices, which are designed to help reduce the likelihood of occurrence and diminish the impact of these brute-force attacks on your RAVPN connections.

### <span id="page-3-1"></span>**1. Enable Logging**

Logging is a crucial part of cybersecurity that involves recording events happening within a system. The absence of detailed logs leaves gaps in understanding, hindering a clear analysis of the attack method. It is recommended that you enable logging to a remote syslog server for improved correlation and auditing of

network and security incidents across various network devices.

For information on how to configure logging, see the next platform-specific guides:

Cisco ASA Software:

- [Use Guide to Secure ASA Firewall](https://www.cisco.com/c/en/us/support/docs/security/asa-5500-x-series-next-generation-firewalls/200150-Cisco-Guide-to-Harden-Cisco-ASA-Firewall.html)
- [Logging](https://www.cisco.com/c/en/us/td/docs/security/asa/asa919/configuration/general/asa-919-general-config/monitor-syslog.html) chapter of the Cisco Secure Firewall ASA Series General Operations CLI Configuration Guide

Cisco FTD Software:

- [Configure Logging on FTD via Firewall Management Center \(FMC\)](https://www.cisco.com/c/en/us/support/docs/security/firepower-ngfw/200479-Configure-Logging-on-FTD-via-FMC.html)
- [Configure Syslog](https://www.cisco.com/c/en/us/td/docs/security/secure-firewall/management-center/device-config/720/management-center-device-config-72/interfaces-settings-platform.html#concept_8637BBD154854CA498A2DA66D55A115E) section in the Platform Settings chapter of the Cisco Secure Firewall Management Center Device Configuration Guide
- [Configure and Verify Syslog in Firepower Device Manager](https://www.cisco.com/c/en/us/support/docs/security/firepower-2130-security-appliance/220231-configure-and-verify-syslog-in-firepower.html)
- [Configuring System Logging Settings](https://www.cisco.com/c/en/us/td/docs/security/firepower/710/fdm/fptd-fdm-config-guide-710/fptd-fdm-system.html#id_88125) section in the System Settings chapter of the Cisco Firepower Threat Defense Configuration Guide for Firepower Device Manager

**Note:** The syslog message IDs necessary to verify the behaviors outlined in this document (113015, 113005 & 716039), must be enabled at the **informational level (6)**. These IDs fall within the 'auth' and 'webvpn' logging classes.

## <span id="page-4-0"></span>**2. Apply Hardening Measures for Remote Access VPN**

To mitigate the impact of these attacks, implement the next hardening measures:

- 1. Disable AAA Authentication in the DefaultWEBVPN and DefaultRAGroup Connection Profiles (step-by-step: [ASA](https://www.cisco.com/c/en/us/support/docs/security/secure-client/221880-implement-hardening-measures-for-secure.html#toc-hId--1773400573) | [FTD managed by FMC\)](https://www.cisco.com/c/en/us/support/docs/security/secure-client/221880-implement-hardening-measures-for-secure.html#toc-hId-613091301).
- 2. Disable Secure Firewall Posture (Hostscan) from the DefaultWEBVPNGroup and DefaultRAGroup (step-by-step: [ASA](https://www.cisco.com/c/en/us/support/docs/security/secure-client/221880-implement-hardening-measures-for-secure.html#toc-hId--1998243892) | [FTD managed by FMC](https://www.cisco.com/c/en/us/support/docs/security/secure-client/221880-implement-hardening-measures-for-secure.html#toc-hId--201292533)).
- 3. Disable Group-aliases and Enable Group-URLs in the rest of the connection profiles (step-bystep: [ASA](https://www.cisco.com/c/en/us/support/docs/security/secure-client/221880-implement-hardening-measures-for-secure.html#toc-hId-2100209899) | [FTD managed by FMC](https://www.cisco.com/c/en/us/support/docs/security/secure-client/221880-implement-hardening-measures-for-secure.html#toc-hId--987346553)).

**Note:** Should you require support with FTD managed through local Firewall Device Management (FDM), please contact the Technical Assistance Center (TAC) for expert guidance.

For further details please refer to the *Implement Hardening Measures for Secure Client AnyConnect* [VPN](https://www.cisco.com/c/en/us/support/docs/security/secure-client/221880-implement-hardening-measures-for-secure.html#toc-hId-613091301) guide.

### <span id="page-4-1"></span>**3. Block Connection Attempts from Malicious Sources**

In order to impede connection attempts from unauthorized sources, you can implement any of the options

listed below:

### <span id="page-5-0"></span>**Implement Interface-level ACLs**

Implement an interface-level ACL on the ASA/FTD to filter out unauthorized public IP addresses and prevent them from initiating remote VPN sessions.

### <span id="page-5-1"></span>**Use the "shun" command**

This is a straightforward approach to blocking a malicious IP, however, it must be done manually. Please read the section [Alternative configuration to block attacks for secure firewall using the 'shun' Command](https://www.cisco.com/c/en/us/support/docs/security/secure-firewall-threat-defense/221531-configure-control-plane-access-control-p.html#toc-hId-792985040) for further details.

### <span id="page-5-2"></span>**Configure Control-plane ACL**

Implement a control-plane ACL on the ASA/FTD to filter out unauthorized public IP addresses and prevent them from initiating remote VPN sessions. [Configure Control Plane Access Control Policies for Secure](https://www.cisco.com/c/en/us/support/docs/security/secure-firewall-threat-defense/221531-configure-control-plane-access-control-p.html) [Firewall Threat Defense and ASA.](https://www.cisco.com/c/en/us/support/docs/security/secure-firewall-threat-defense/221531-configure-control-plane-access-control-p.html)

**Note**: Cisco Talos has published a list of IP addresses and credentials associated with these attacks. A link to their GitHub repository can be found in the "IOCs" section of their [advisory](https://blog.talosintelligence.com/large-scale-brute-force-activity-targeting-vpns-ssh-services-with-commonly-used-login-credentials/). It is important to note that the source IP addresses for this traffic are likely to change, therefore, you must review the security logs (syslog) to identify the problematic IP addresses. Upon identification, any of the 3 options can be used to block them.

## <span id="page-5-3"></span>**Additional Hardening Implementations for RAVPN**

The recommendations provided so far aim to lower the risk and impact of attacks on RAVPN services. However, you can consider additional countermeasures that require extra changes to your deployments to harden the security of your Remote Access VPN deployment, such as adopting **certificate-based authentication** for RAVPN. Please refer to the [Implement Hardening Measures for Secure Client](https://www.cisco.com/c/en/us/support/docs/security/secure-client/221880-implement-hardening-measures-for-secure.html) [AnyConnect VPN](https://www.cisco.com/c/en/us/support/docs/security/secure-client/221880-implement-hardening-measures-for-secure.html) document for detailed configuration guidance.

## <span id="page-5-4"></span>**Additional Information**

- [Cisco ASA Forensic Investigation Procedures for First Responders](https://sec.cloudapps.cisco.com/security/center/resources/forensic_guides/asa_forensic_investigation.html)
- [Cisco Firepower Threat Defense Forensic Investigation Procedures for First Responders](https://sec.cloudapps.cisco.com/security/center/resources/forensic_guides/ftd_forensic_investigation.html)
- [Cisco Talos Threat Advisory](https://blog.talosintelligence.com/large-scale-brute-force-activity-targeting-vpns-ssh-services-with-commonly-used-login-credentials/)
- For additional assistance, please contact the Technical Assistance Center (TAC). A valid support contract is required: [Cisco Worldwide Support Contacts.](https://www.cisco.com/c/en/us/support/web/tsd-cisco-worldwide-contacts.html)